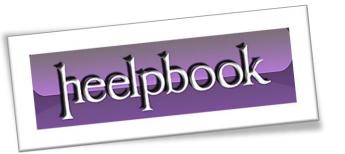

Article: TypeMismatch on OpenRecordset

Date: 16/12/2011

Posted by: HeelpBook Staff

Source: <u>Link</u> Permalink: Link

## **Symptoms**

If you dimension an object as a **Recordset** and then set that object to **databaseobject.OpenRecordset(source)**, you may receive the following error message:

Run time error '13': Type mismatch

## **Cause**

If your project contains references to both the **Data Access Objects** (<u>DAO</u>) library and the **ActiveX Data Objects** (<u>ADO</u>) library, you may see multiple Recordset entries in the list when you dimension the **Recordset** object.

This error occurs when you list the **ADO** library with a higher priority than the **DAO** library in the **References** dialog box, regardless of which *Recordset* entry you select from the list.

## Resolution

If you need only the <u>DAO</u> **Recordset** object, make sure that the reference for the **DAO** object library has a higher priority in the **References** dialog box, or clear the reference to **Microsoft ActiveX Data Objects**.

If you must reference and use both <u>DAO</u> and <u>ADO</u> **Recordset** objects, dimension the objects explicitly as follows:

Dim adoRS As ADODB.Recordset
Dim daoRS As DAO.Recordset

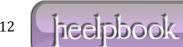

16/12/2011 Total Chars: 1712 Page 1
Total Words: 337
HeelpBook (www.heelpbook.net)

## Steps to reproduce the behavior

- Start Visual Studio. The New Project dialog box appears.
- Click **Open**. The **Form1** form appears.
- Right-click the Form1 form, and then click View Code. The Project1 Form1 (Code) window appears.

Paste the following code in the **Project1** code page:

```
Dim dbs AS Database
Dim rs AS Recordset 'When you press the spacebar after "AS," the
                           ' list box includes multiple Recordset entries.
                           ' Pick any Recordset item, or type "Recordset."
Private Sub Form Load()
Set dbs=OpenDatabase(dbname)
Set rs=dbs.OpenRecordset(source) ' The error occurs when this line
                                         ' of code executes.
End Sub
```

- On the Project menu, click **References**. The <u>References Project1</u> dialog box appears.
- Click Microsoft DAO 3.x Object Library, click Microsoft ActiveX Data Objects 2.x Library, and then click OK.

**NOTE:** Make sure that the **ADO** library has the higher priority in the References dialog box list above the **DAO** library.

On the Run menu, click Start to run the program. You may receive the error message that is mentioned in the "Symptoms" section.

16/12/2011 Total Chars: 1712 heelpbook

Page 2